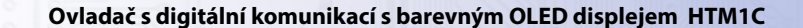

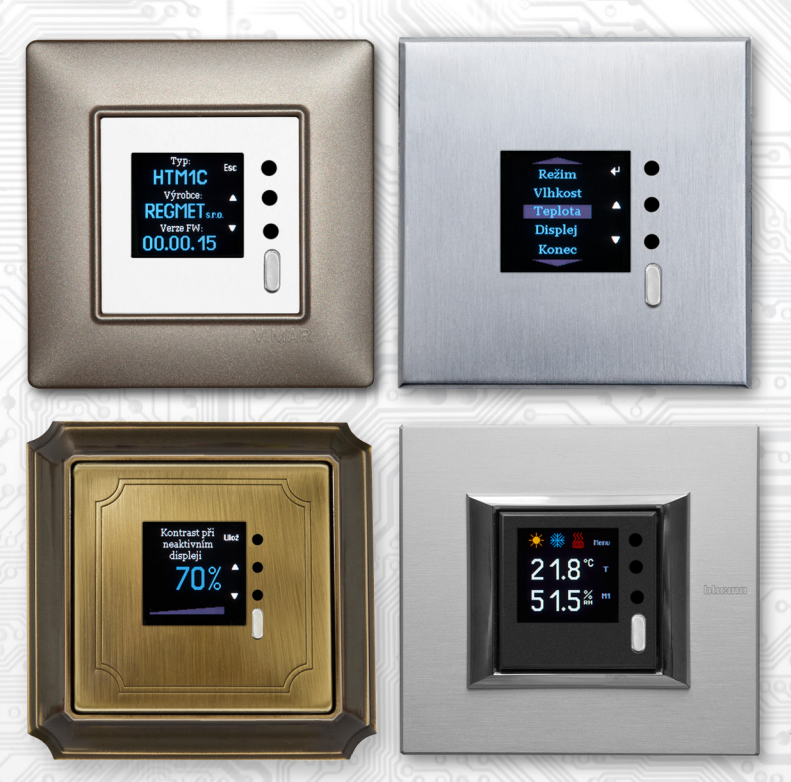

Ovladač HTM1C je interiérový přístroj určený ke snímání, případně ke korekci prostorové teploty a relativní vlhkosti vzduchu bez agresivních příměsí. Vychází ze starší verze HTM1, od které se liší barevným OLED displejem a přidaným konfiguračním rozhraním USB. Pomocí tlačítek nebo nadřazeným systémem lze nastavit korekci nebo požadovanou hodnotu teploty a relativní vlhkosti, zvolit až tři ze 48 možných režimů, případně lze nadřazeným systémem indikovat pomocí volitelných symbolů informace o stavu, režimu...

Přístroj je vybaven jedním univerzálním DI a jedním univerzálním DO s možností PWM.

Elektronika ovladače je tvořena dvěma částmi. Část displejová s ovládáním je umístěna na plošném spoji uvnitř krytu a hlavní část se svorkovnicemi je umístěna v krabičce, která se vkládá do instalační krabice. Obě části jsou rozebíratelně spojené plochým vodičem. Vlastní čidlo teploty a vlhkosti se nachází v kovovém pouzdru na čelním krytu přístroje. Jelikož je čidlo otevřené, je nutné ho chránit před nečistotami, nadměrným prachem nebo přímým působením vody!

REV.00

Komunikace s nadřazeným systémem je vedena po lince RS485 protokolem Modbus RTU a přístroj pracuje vždy v režimu "slave". Provozním podmínkám vyhovuje běžné chemicky neagresivní prostředí, kde snímače nevyžadují žádnou údržbu ani obsluhu. Konfigurace zařízení se provádí připojením snímače standardním kabelem typu USB mini B do PC se systémem Windows pomocí freeware aplikace USB\_SET.

Ovladač je možné nakonfigurovat bez přístupného menu např. pro hotely, školy...

Rev.: 00 (FW: Reg\_HTM1C\_L151\_b0012 a vyšší)

# **Základní technické parametry**

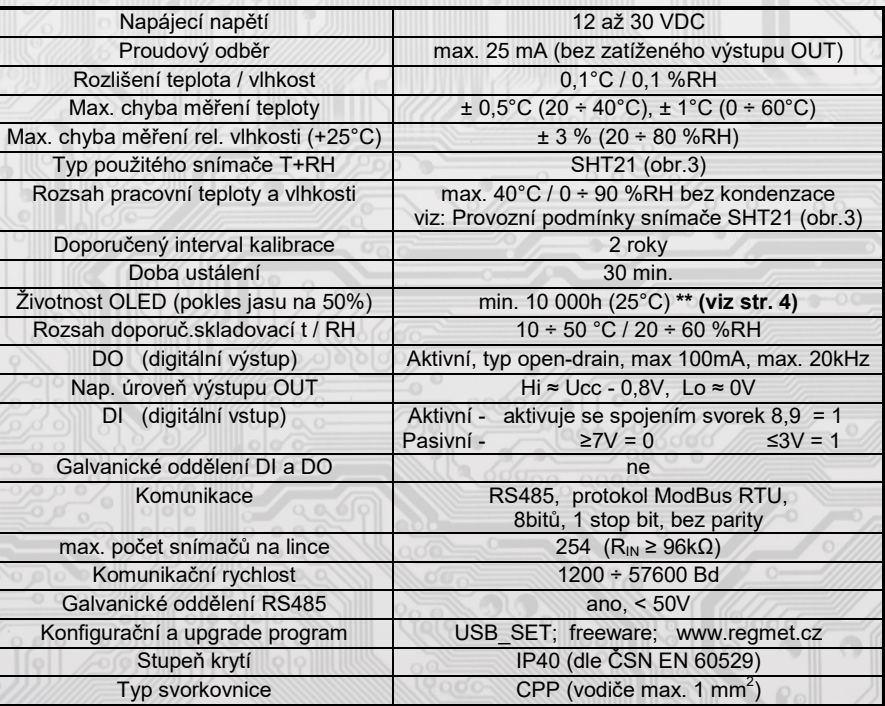

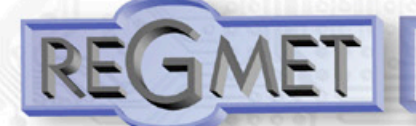

**Rozmístění připojovacích svorek a konektorů (obr. 1)**

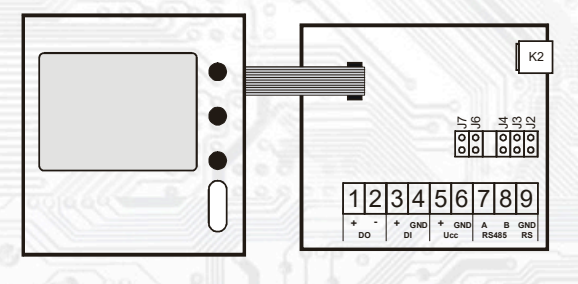

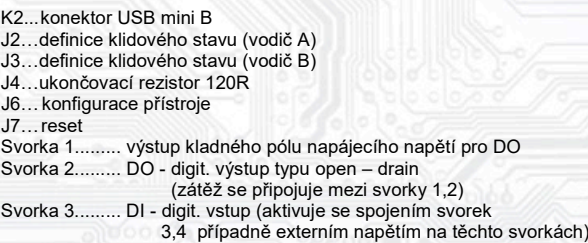

Svorka 4......... DI - GND

Svorky 5, 6... napájení

Svorky 7 až 9... RS485 galvanicky oddělená

Kladná svorka napájení (5) a kladná svorka DO (1) jsou galvanicky spojeny. Záporná svorka napájení (6) a záporná svorka DI (4) jsou galvanicky spojeny.

#### *1.1 Vlastnosti komunikačního protokolu:*

Protokol Modbus RTU s volitelnou přenosovou rychlostí 1200 – 57600 Bd, 8 bitů, bez parity, 1 stop bit, linka RS485, provoz half-duplex.

Podporované funkce: 03 (0x03): Read Holding Registers

- 04 (0x04): Read Input Registers
- 06 (0x06): Write Single Register
- 16 (0x10): Write Multiple Registers

Popis komunikačního protokolu je k dispozici na **www.regmet.cz** v dokumentu s názvem **Implementace protokolu Modbus v zařízeních Regmet II. generace.**

#### *1.2 Rozložení výchozího zobrazení:*

Po zapnutí ovladače se na displeji na cca 2s zobrazí logo výrobce, poté základní informace o přístroji a nakonec výchozí zobrazení:

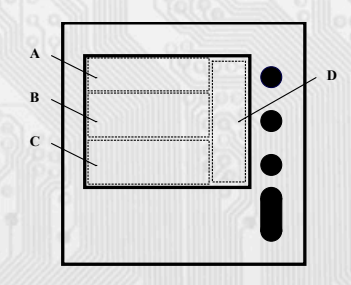

Oblast A: prostor pro zobrazení až 3 možných symbolů indikující režimy, funkční stavy nebo jiné informace z řídícího systému.

Oblast B: aktuální měřená teplota.

Oblast C: aktuální měřená relativní vlhkost.

Oblast D: aktuální funkce přiřazená jednotlivým tlačítkům. Mění se podle stavu, ve kterém se právě ovladač nachází (výchozí stav, listování v menu...).

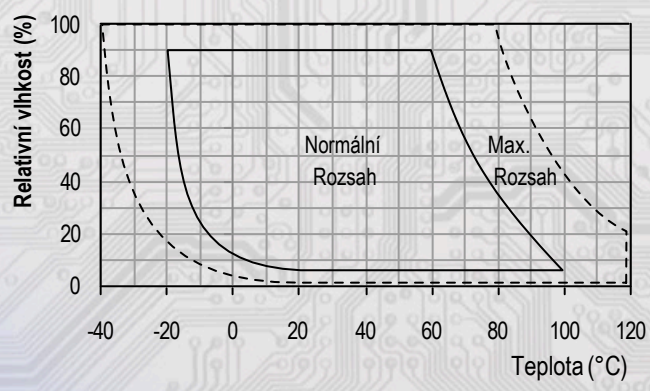

## *Provozní podmínky snímače SHT21 (obr.3):*

Snímač pracuje stabilně v mezích doporučeného měřícího rozsahu, který je 10 ÷ 80 %RH. Dlouhodobé vystavení vysoké vlhkosti, zvláště >80%RH, má za následek pozvolně stoupající odchylku čtení RH (+3%RH po 60 hodinách >80%RH). Po návratu do normálního rozsahu se měření RH pomalu vrátí do kalibrovaných hodnot. Urychlení návratu ke kalibrovaným hodnotám po dlouhodobém vystavení vysoké vlhkosti je možné sušením ve 100 – 105°C při < 5%RH po dobu 10h. Dlouhodobé vystavení extrémním podmínkám může urychlit stárnutí snímače.

Podrobnější informace o podmínkách dlouhodobého použití snímače SHT21 v podmínkách mimo normální rozsah, obzvlášť při rel. vlhkosti >80%RH jsou uvedeny přímo na stránkách výrobce http://www.sensirion.com

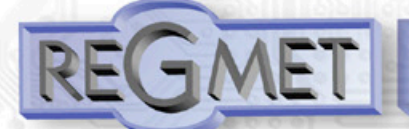

### *1.3 Ovládání z klávesnice přístroje:*

Zmáčknutím tlačítka **Menu** se zobrazí roletové menu přístroje, kterým se listuje tlačítky ▲ a ▼. Zápis do FLASH se provede zmáčknutím tlač. **Ulož**. Po nečinnosti tlačítek delší jak 10s se postupně zobrazení vrátí na předchozí úroveň až ke konečnému opuštění menu.

**Menu – device info** ↵ informace o HW a SW přístroje

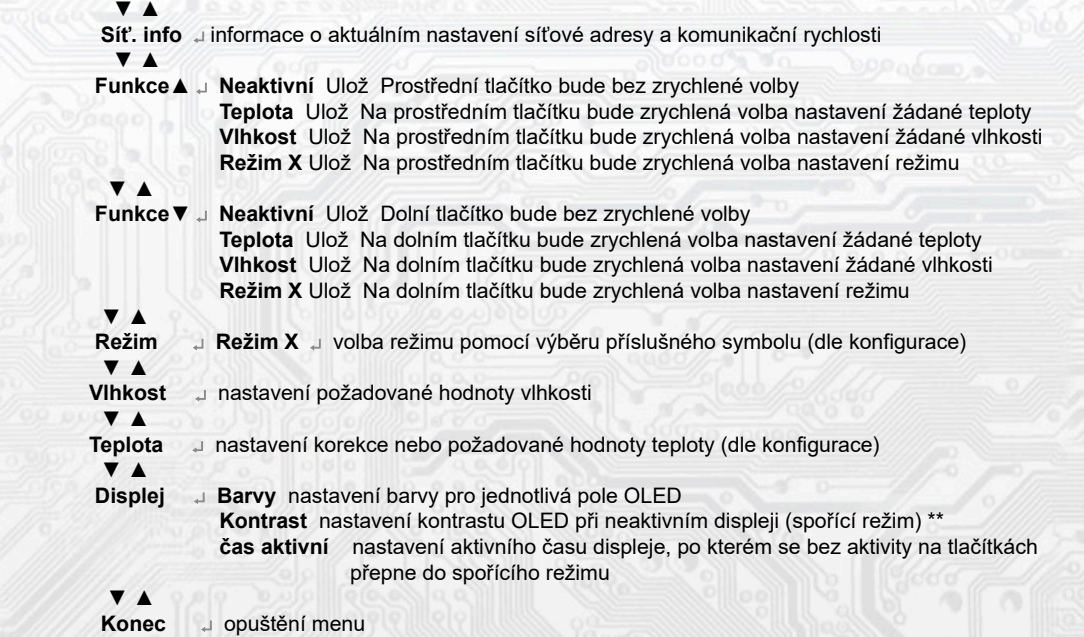

 \*\* **Pro prodloužení životnosti displeje se důrazně doporučuje nastavení kontrastu OLED při neaktivním displeji na co nejnižžší hodnotu, předejde se tím negativního jevu tzv. "vypálení" pixelů (známý jev např. u plazmových TV)! Výrobce displeje udává min. životnost 10 000h trvalého provozu na plný jas (po této době připouští pokles svítivosti na 50% původní hodnoty).**

### *2.1 Popis registrů přístroje:*

**Při přenosu jsou adresy registrů indexovány od nuly, tj. registr 0x0001 se fyzicky po sběrnici vyšle jako 0x0000… (zero based addressing).** 

**V popisu budou Holding registers uváděny včetně funkčního kódového pole 4xxxx a Input registers včetně 3xxxx. Tedy Holding register 40001 se fyzicky po sběrnici vyšle jako registr 0000 a Input register 30001 jako 0000. Příklady komunikace jsou uvedeny v kap. 2.8.**

#### 1Modbus registr = 2 Byte

Registry jsou rozděleny do čtyř základních paměťových oblastí:

**Provozní registry** jsou umístěny v oblasti Holding registers na adresách 40001 až 40028. Slouží pro běžnou provozní komunikaci, zápis do registrů není omezen ani chráněn. Zápis do FLASH se provede až po zapsání 0xC001 (49153 dek) do *40029 - Status registru*. Pokud se neprovede zápis do FLASH, nebudou změny provozních registrů provedené během chodu přístroje zachovány pro další spuštění.

Některé z provozních registrů umožňují paralelní přístup manuálně z menu přístroje a tyto změny se automaticky ukládají do FLASH.

**Uživatelské registry** jsou umístěny v oblasti Holding registers na adresách 40030 až 40036. Slouží pro uchovávaní uživatelského nastavení přístroje (např. kontrast LCD). Registry jsou přístupné z důvodu vzdáleného nulovaní uživatelského nastavení (např. v hotelích). Zápis do registrů není omezen ani chráněn. Změna nastavení a zároveň zápis do FLASH se provede až po zapsání 0xC002 (49154 dek) do *40029 - Status registru*. Všechny uživatelské registry umožňují paralelní přístup manuálně z menu přístroje a tyto změny se automaticky ukládají do FLASH.

**Konfigurační registry** jsou umístěny v oblasti Holding registers na adresách 40041 až 40140. Slouží pro konfiguraci přístroje. Zápis do registrů je chráněný a povolen pouze v konfiguračním režimu, tedy pokud je jumperem zkratnuta propojka J6. V tomto režimu zařízení komunikuje na vyhrazené adrese 255 rychlostí 19200 Bd. Konfigurační registry mohou být přepsány jen pomocí komunikačního protokolu a výše popsaných podmínek. Změna nastavení a zároveň zápis do FLASH se provede až po zapsání 0xC003 (49155 dek) do 40029 - *Status registru.*

**Informační registry** jsou umístěny v oblasti Input registers na adresách 30001 až 30032. Slouží pro neměnné uchování identifikačních dat přístroje.

**Status registr** slouží pro obousměrnou komunikaci mezi přístrojem a nadřízeným systémem. Přístroj nadřízenému systému sděluje vnitřní stavy a nadřízený systém posílá žádosti o provedení příkazů.

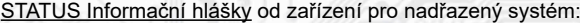

- Normal Run, ox0000 (0 dek) zařízení pracuje v normálním provozním režimu
- Menu Active , 0xB000 (45056 dek) uživatel má otevřeno manuální menu<br>- Memory Read. 0xB001 (45057 dek) zařízení právě čte z FLASH
- 
- Memory Read, 0xB001 (45057 dek) zařízení právě čte z FLASH<br>- Memory Write 0xB002 (45058 dek) zařízení právě zapisuje do F 0xB002 (45058 dek) zařízení právě zapisuje do FLASH

STATUS Chybové hlášky od zařízení pro nadřazený systém:<br>- CRC Error (0xBE00 (48640 dek) Aplikační program i

- CRC Error OxBE00 (48640 dek) Aplikační program je porušen v paměti FLASH<br>- LCD Error OxBE01 (48641 dek) Chyba komunikace s LCD
- LCD Error 0xBE01 (48641 dek) Chyba komunikace s LCD<br>- Sensor Error 0xBE02 (48642 dek) Chyba komunikace se sen
- 0xBE02 (48642 dek) Chyba komunikace se senzorem
- Memory Error 0xBE03 (48643 dek) Chyba komunikace s FLASH

STATUS Příkazy pro zařízení od nadřazeného systému:

- Clear STATUS 0x0000 (0 dek) zapíše do registru 0<br>- Write Area 1 0xC001 (49153 dek) přepíše Provoz
- Write Area 1 0xC001 (49153 dek) přepíše Provozní registry do FLASH
- Write Area 2 0xC002 (49154 dek) přepíše Uživatelské registry do FLASH
- 0xC003 (49155 dek) přepíše Konfigurační registry do FLASH

V závorce za dále popsanými registry jsou ve zkratce uvedeny možné funkce:

- **R** Read pro čtení<br> **W** Write pro zápis
- **W** Write pro zápis<br>
WP Write protect ch
- **WP** Write protect chráněný zápis

**M** Paralelní přístup manuálně z menu přístroje

### *2.2 Popis provozních registrů:*

Uložení do FLASH se provede až po zapsání 0xC001 (49153 dek) do 40029 - Status registru.

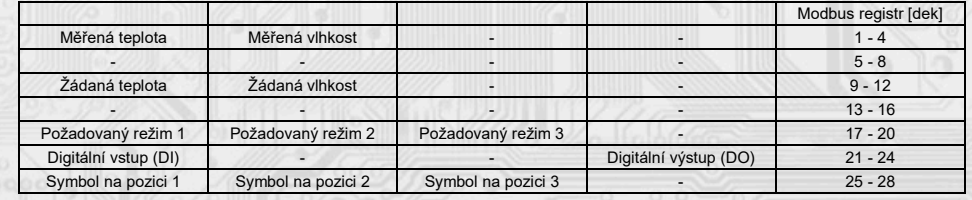

#### **40001 (R) - Měřená teplota:**

se snímá vestavěným digitálním snímačem, který je zabudován v čelním panelu krytu a pomocí pohyblivého přívodu je přes konektor spojen s deskou elektroniky. Hodnota z čidla se zobrazí na OLED a zároveň je přístupná na lince RS485. Je vysílána ve °C ve formě 16-bitového čísla se znaménkem (signed integer) násobeného konst. 10:  $0x00FB = 251$ dek =  $25.1^{\circ}$ C.

#### **40002 (R) - Měřená relativní vlhkost vzduchu:**

se snímá vestavěným digitálním snímačem, který je zabudován v čelním panelu krytu a pomocí pohyblivého přívodu je přes konektor spojen s deskou elektroniky. Hodnota z čidla se zobrazí na OLED a zároveň je přístupná na lince RS485. Je vysílána v % ve formě 16-bitového čísla se znaménkem (signed integer) násobeného konst. 10: 0x0164 = 356dek = 35,6%.

#### **40009 (R,W,M) - Žádaná teplota:**

případně korekce teploty. Meze rozsahu nastavení tlačítky jsou vymezeny konfiguračními registry *40053 - Žádaná teplota, spodní limit a 40054 - Žádaná teplota, horní limit.*

Hodnota je ve °C ve formě 16-bitového čísla se znaménkem (signed integer) násobeného konst. 10.

Například při nastavení konfiguračních registrů *40053 - Žádaná teplota, spodní limit* na -50 a registru

*40054 - Žádaná teplota, horní limit* na 50 bude rozsah nastavení z kláves +/- 5,0°C a hodnota se bude jevit jako požadovaná korekce teploty.

Při nastavení konfiguračních registrů 40053 - Žádaná teplota, spodní limit např. na 100 a registru *40054 - Žádaná teplota, horní limit* na 300 bude rozsah nastavení z kláves 10 – 30 °C a hodnota se bude jevit jako požadovaná teplota.

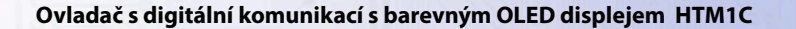

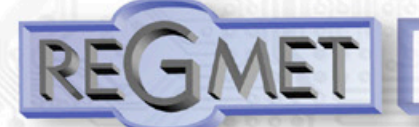

### **40010 (R,W,M) - Žádaná hodnota relativní vlhkosti vzduchu:**

Meze rozsahu nastavení tlačítky jsou vymezeny konfiguračními registry *40055 - Žádaná vlhkost, spodní limit a 40056 - Žádaná vlhkost, horní limit.*

Hodnota je v % ve formě 16-bit unsigned integer.

## **40017 (R,W,M) – Požadovaný režim 1:**

Volba požadovaného režimu 1.

Počet režimů se vymezuje konfiguračním registrem *40086 – Režim 1, counter.*

Způsob volby a indikace režimů záleží též na nastavení konfiguračních registrů *40085 – Režim 1, bridge a 40093 ÷ 40108 – Režim 1, symbol xx* popsaných v kap. 2.5.

Formát čísla je 16-bit unsigned integer.

Např. pokud bude zadáno: *40085 – Režim 1, Bridge* = 1 dek *40086 – Režim 1, counter* = 2 dek *40093 – Režim 1, symbol 1* = 3 dek *40094 – Režim 1, symbol 2* = 1 dek,

zapsáním čísla 0 do reg. 40017 se zvolí první režim a na OLED nahoře vlevo se objeví symbol ,☾ zapsáním čísla 1 do reg. 40017 se zvolí druhý režim a na OLED nahoře vlevo se objeví symbol .☆

### **40018 (R,W,M) – Požadovaný režim 2:**

Volba požadovaného režimu 2.

Počet režimů se vymezuje konfiguračním registrem *40088 – Režim 2, counter.*  Způsob volby a indikace režimů záleží též na nastavení konfiguračních registrů *40087 – Režim 2, bridge* a *40109 ÷ 40124 – Režim 2, symbol xx* popsaných v kap. 2.5.

Formát čísla je 16-bit unsigned integer.

# **40019 (R,W,M) – Požadovaný režim 3:**

Volba požadovaného režimu 3.

Počet režimů se vymezuje konfiguračním registrem *40090 – Režim 3, counter.* Způsob volby a indikace režimů záleží též na nastavení konfiguračních registrů *40089 – Režim 3, bridge a 40125 ÷ 40140 – Režim 3, symbol xx* popsaných v kap. 2.5. Formát čísla je 16-bit unsigned integer.

### **40021 (R) – Digitální vstup:**

indikuje aktuální stav DI. Formát čísla je 16-bit unsigned integer, rozsah je 1 bit Lsb registru. Svorky 9,10 rozpojeny = 0, Svorky 9,10 spojeny = 1.

## **40024 (R,W) – Digitální výstup:**

Aktuální hodnota DO. Formát čísla je 16-bit unsigned integer.

DO je konfigurovatelný do dvou funkčních režimů a to buď jako dvoustavový digitální výstup nebo proporční digitální výstup. Záleží na nastavení konfiguračních registrů *40051 - Digitální výstup TOP a* 

*40052 - Digitální výstup PRESC*, popsaných v kap. 2.5.

Dvoustavový DO se ovládá hodnotami vypnuto = 0, sepnuto = *Digitální výstup TOP +1.*

### 4**0025 (R,W, M)** - záleží na nastavení *Režim x, bridge*) – **Symbol na pozici 1:**

určuje, jaký symbol bude zobrazen na OLED v oblasti A vlevo. Tabulka použitelných symbolů je v tab. 1.

Formát čísla je 16-bit unsigned integer. Např. zadáním čísla 6 se zobrazí symbol otevřeného okna jako informace z řídícího systému, že příslušný snímač detekoval otevření okna.

Pokud je tato pozice na OLED obsazena svázáním s jedním z režimů (*Režim x, bridge = 1*), symbol na této pozici nelze změnit po lince přepsáním tohoto registru, ale pouze změnou režimu.

### **40026 (R,W, M)** - záleží na nastavení *Režim x, bridge*) – **Symbol na pozici 2:**

určuje, jaký symbol bude zobrazen v oblasti A uprostřed. Tabulka použitelných symbolů je v tab. 1. Formát čísla je 16-bit unsigned integer.

Pokud je tato pozice na OLED obsazena svázáním s jedním z režimů (*Režim x, bridge = 1*), symbol na této pozici nelze změnit po lince přepsáním tohoto registru, ale pouze změnou režimu.

### **40027 (R,W, M)** - záleží na nastavení *Režim x, bridge*) – **Symbol na pozici 3:**

určuje, jaký symbol bude zobrazen v oblasti A vpravo. Tabulka použitelných symbolů je v tab. 1. Formát čísla je 16-bit unsigned integer.

Pokud je tato pozice na OLED obsazena svázáním s jedním z režimů (*Režim x, bridge = 1*), symbol na této pozici nelze změnit po lince přepsáním tohoto registru, ale pouze změnou režimu.

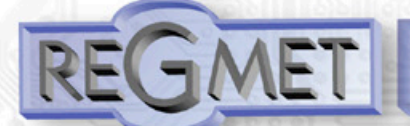

## *2.3 Popis Status registru:*

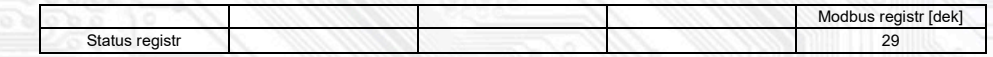

### **40029 (R,W) – Status registr:**

poskytuje nadřízenému systému informace o vnitřní stavu přístroje, např. aktuální chybové stavy nebo informaci, že manuální nastavovací menu je právě aktivováno uživatelem. Zároveň slouží jako přijímací registr pro speciální příkazy, např. **přepiš / zálohuj pracovní registry do FLASH.**

Formát čísla je 16-bit unsigned integer.

Bližší popis viz. Status registr v kap. **2.1 Popis registrů přístroje.**

### **2.4 Popis uživatelských registrů:**

do FLASH se provede až po zapsání 0xC002 (49154 dek) do 40029 - Status registru.

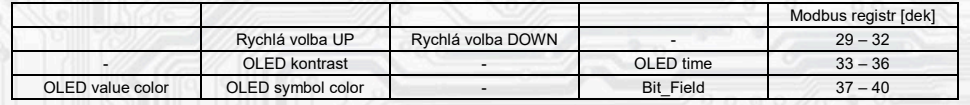

### **40030 (R,W,M) – Rychlá volba UP:**

Definuje rychlou volbu prostředního tlačítka. Formát čísla je 16-bit unsigned integer.

Může nabývat 6 stavů:

10 dek = pro tlačítko není zvolena žádná rychlá volba

19 dek = pro tlačítko je zvolena rychlá volba žádané teploty, u tlač. bude zobrazen symbol **T**

20 dek = pro tlačítko je zvolena rychlá volba žádané vlhkosti, u tlač. bude zobrazen symbol **H**

21 dek = pro tlačítko je zvolena rychlá volba požadovaného režimu 1, u tlač. bude zobrazen symbol **M1**

22 dek = pro tlačítko je zvolena rychlá volba požadovaného režimu 2, u tlač. bude zobrazen symbol **M2**

23 dek = pro tlačítko je zvolena rychlá volba požadovaného režimu 3, u tlač. bude zobrazen symbol **M3**

## **40031 (R,W,M) – Rychlá volba DOWN:**

Definuje rychlou volbu dolního tlačítka. Formát čísla je 16-bit unsigned integer.

Může nabývat 6 stavů:

10 dek = pro tlačítko není zvolena žádná rychlá volba

19 dek = pro tlačítko je zvolena rychlá volba žádané teploty, u tlač. bude zobrazen symbol **T**

20 dek = pro tlačítko je zvolena rychlá volba žádané vlhkosti, u tlač. bude zobrazen symbol **H**

21 dek = pro tlačítko je zvolena rychlá volba požadovaného režimu 1, u tlač. bude zobrazen symbol **M1**

22 dek = pro tlačítko je zvolena rychlá volba požadovaného režimu 2, u tlač. bude zobrazen symbol **M2**

23 dek = pro tlačítko je zvolena rychlá volba požadovaného režimu 3, u tlač. bude zobrazen symbol **M3**

### **40034 (R,W,M) – OLED kontrast:**

Nastavení kontrastu OLED při neaktivním displeji (spořící režim) \*\* (viz str. 4). Formát čísla je 16-bit unsigned integer, rozsah nastavení po lince je 0 dek ÷ 22 dek = 0 ÷ 70% na displeji.

### **40036 (R,W,M) – OLED time:**

Nastavení aktivního času displeje, po kterém se bez aktivity na tlačítkách OLED přepne do spořícího režimu. Formát čísla je 16-bit unsigned integer, rozsah nastavení po lince je 5 dek ÷ 60 dek = 5 ÷ 60s na displeji.

#### **40037 (R,W,M) – OLED value color:**

Nastavení barvy zobrazení teploty a vlhkosti. Rozsah 4bity pro každou veličinu. bit  $0 \div 3$  = teplota bit  $4 \div 7 =$  vlhkost Tabulka použitelných barev je v tab. 3.

### **40038 (R,W,M) – OLED symbol color:**

Nastavení barvy zobrazení symbolů. Rozsah 4bity pro každou pozici.

bit  $0 \div 3$  = symbol vlevo bit  $4 \div 7 =$  symbol uprostřed bit  $8 \div 11 =$  symbol vpravo Tabulka použitelných barev je v tab. 3.

## **40040 (R,W) – Bit\_Field:**

Pole bitových proměnných.

bit 0: 0 = Menu je přístupné z klávesnice přístroje

- 1 = Menu není přístupné z klávesnice přístroje (např. pro hotely, školy...)
- bit 1: 0 = Tlačítka jsou aktivní hned po prvním zmáčknutí
	- 1 = Prvním zmáčknutím jakéhokoliv tlačítka se rozsvítí displej, teprve dalším zmáčknutím se vykoná daná funkce

### *2.5 Popis konfiguračních registrů:*

**Ovladač je možné konfigurovat pouze tehdy, pokud je před připojením napájecího napětí (resetem) vložen jumper J6** (povolení zápisu konfiguračních hodnot, nastavení pevné adresy ovladače 255 a nastavení komunikační rychlosti 19200 Bd).

Uložení do FLASH se provede až po zapsání 0xC003 (49155 dek) do *40029 - Status registru.*

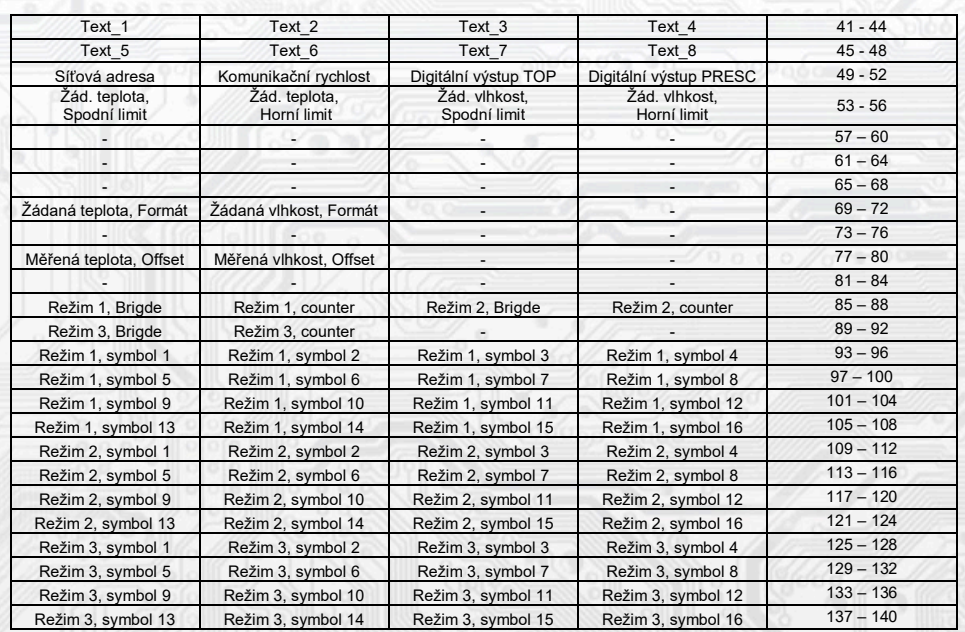

### **40041 ÷ 40048 (R,WP) - Text:**

Zákaznické textové pole. Je určeno pro zákaznickou identifikaci přístroje. Formát čísla je 16-bit unsigned integer. V jednom Modbus registru mohou být dva ASCII znaky.

### **40049 (R,WP) - Síťová adresa:**

Síťová adresa snímače. Formát čísla je 16-bit unsigned integer. Nabývá hodnoty 0 ÷ 255 dek, přičemž adresa 0 je vyhrazena pro broadcast a snímač na ni neodpovídá, adresa 255 je vyhrazena pro konfiguraci ovladače. Rozsah použitelných adres je tedy  $1 \div 254$ .

### **40050 (R,WP) – Komunikační rychlost:**

Komunikační rychlost. Formát čísla je 16-bit unsigned integer. Nabývá hodnoty 0 ÷ 6 dek.

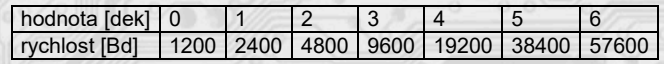

### **40051 (R,WP) – Digitální výstup TOP:**

Zadává počet kroků pro jednu periodu (rozlišení PWM). Formát čísla je 16-bit unsigned integer, rozsah 1 ÷ 65535 dek, hodnota 0 není korektní a nesmí být zadána.

Např. zadáním 99 dek se bude na DO (zápisem do registru *40024 – Digitální výstup*) generovat PWM ve 100 krocích, tedy přímo v jednotkách %. Zadáním 255 dek se bude na DO generovat 8bit PWM...

Pro dvoustavový výstup se zadá např. hodnota 1 a potom se bude DO ovládat zápisem do registru

*40024 – Digitální výstup:* vypnuto = 0, sepnuto = 2 dek.

### **40052 (R,WP) – Digitální výstup PRESC:**

Předdělič konst. vstupní frekvence (2MHz) pro digitální výstup. Formát čísla je 16-bit unsigned integer. Určuje čas trvání jednoho kroku v periodě. Základní jednotka je 0,5μs a násobící poměr odpovídá hodnotě *Digitální výstup PRESC* +1.

Tedy např. pro *40052 - Digitální výstup PRESC* = 1 je základní délka kroku násobena hodnotou 2 = 1μs.

Pro určení doby periody se musí čas jednoho kroku násobit počtem kroků v periodě *(40051 - Digitální výstup TOP)*. Např. pro *40051 - Digitální výstup TOP* = 100 a *40052 - Digitální výstup PRESC* = 199 je doba jednoho kroku 0,5μs x (199+1) = 100μs, násobené počtem kroků 100 = 0,01s = 100 Hz. Frekvence PWM signálu je tedy 100Hz, neboli délka periody PWM signálu je 10ms.

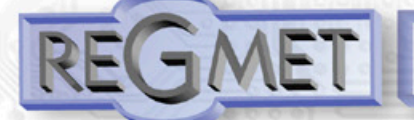

#### **40053 (R,WP) – Žádaná teplota, Spodní limit:**

Zadání spodního limitu nastavení korekce teploty tlačítky.

Hodnota je ve °C ve formě 16-bitového čísla se znaménkem (signed integer) násobeného konst. 10.

Například při nastavení tohoto registru na -50 a registru *40054 - Žádaná teplota, horní limit* na 50 bude rozsah nastavení z kláves +/- 5,0°C a hodnota se bude jevit jako požadovaná korekce teploty.

Při nastavení tohoto registru např. na 100 a registru *40054 - Žádaná teplota, horní limit* na 300, bude rozsah nastavení z kláves 10,0 – 30,0 °C a hodnota se bude jevit jako požadovaná teplota.

### **40054 (R,WP) – Žádaná teplota, Horní limit:**

Zadání horního limitu nastavení korekce teploty tlačítky.

Hodnota je ve °C ve formě 16-bitového čísla se znaménkem (signed integer) násobeného konst. 10.

### **40055 (R,WP) – Žádaná vlhkost, Spodní limit:**

Zadání spodního limitu nastavení žádané vlhkosti tlačítky.

Hodnota je v % ve formě 16-bit unsigned integer, rozsah 0 ÷ 100 dek.

Například při nastavení tohoto registru na 20 a registru *40056 - Žádaná vlhkost*, *Horní limit* na 80 bude rozsah nastavení z klávesnice přístroje 20 ÷ 80 %.

## **40056 (R,WP) – Žádaná vlhkost, Horní limit:**

Zadání horního limitu nastavení žádané vlhkosti tlačítky. Hodnota je v % ve formě 16-bit unsigned integer, rozsah 0 ÷ 100 dek.

#### **40069 (R,WP) – Žádaná teplota, Formát:**

Zobrazení popisu nastavované hodnoty a bargrafu v obrazovce nastavování teploty (z menu).

- Bit.1 Bit.0 určují zobrazovaný bargraf:
- 0 0 bez bargrafu<br>0 1 relativní barg
- relativní bargraf (dva trojúhelníky spojené ostrým úhlem uprostřed)
- 1 0 absolutní bargraf (vzrůstající trojúhelník)
- 1 1 konstantníi bargraf (Obdélník)

#### Bit.10 Určuje popisný text:

- 0 Korekce teploty
- Žádaná teplota

Takže pokud se do registru 40069 zapíše:

- 1 dek = popis: Korekce teploty, bargraf:
	- (pro nastavení relativní požadované hodnoty)
- 1026 dek = popis: Žádaná teplota, bargraf:
	- (pro nastavení absolutní požadované hodnoty)

40070 (R,WP) – Žádaná vlhkost, Formát:

Zobrazení popisu nastavované hodnoty a bargrafu v obrazovce nastavování vlhkosti (z menu).

- Bit.1 Bit.0 určují zobrazovaný bargraf:
- 0 0 bez bargrafu
- 0 1 relativní bargraf (dva trojúhelníky spojené ostrým úhlem uprostřed)
- 1 0 absolutní bargraf (vzrůstající trojúhelník)
- 1 1 konstantníi bargraf (Obdélník)

### Bit.10 Určuje popisný text:

- 0 Korekce vlhkosti
- 1 Žádaná vlhkost

Takže pokud se do registru 40070 zapíše:

- 1 dek = popis: Korekce vlhkosti, bargraf:
- (pro nastavení relativní požadované hodnoty)
- 1026 dek = popis: Žádaná vlhkost, bargraf: (pro nastavení absolutní požadované hodnoty)

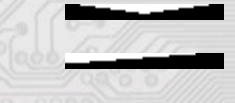

#### **40077 (R,WP) – Měřená teplota, Offset:**

Zadání offsetu měřené teploty.

Hodnota je ve °C ve formě 16-bitového čísla se znaménkem (signed integer) násobeného konst. 10. Například pokud se zdá, že přístroj přeměřuje o 1°C (např. nevhodným umístěním, vlastním ohřevem při velmi časté komunikaci se zatíženou linkou...), nastaví se v tomto registru hodnota -10 a přístroj bude zobrazovat a vysílat hodnotu teploty o 1°C nižší, než je skutečně naměřená.

### **40078 (R,WP) – Měřená vlhkost, Offset:**

Zadání offsetu měřené vlhkosti.

Hodnota je v % ve formě 16-bitového čísla se znaménkem (signed integer) násobeného konst. 10.

#### **40085 (R,WP) – Režim 1, Brigde:**

Zadává propojení volby režimu tlačítky s OLED. Formát čísla je 16-bit unsigned integer. Může nabývat pouze 4 stavy:

- 0 dek = Režim 1 není svázán s žádnou pozicí na OLED. Změna režimu je možná pouze z nadřízeného systému po lince nebo přes menu přístroje, kdy se změna režimu projeví pouze na lince změnou hodnoty v registru *40017 –Požadovaný režim 1* a nadřízený systém teprve rozhodne, jestli zvolený režim akceptuje a případně ho potvrdí zobrazením vhodného symbolu na některé volné pozici zápisem do registru *40025 ÷ 40027 – Symbol na pozici x*
- 1 dek = změna režimu tlačítky se projeví na lince změnou hodnoty v reg. *40017 Požadovaný režim 1* a zároveň se na OLED v oblasti A vlevo zobrazí příslušný symbol (nastavený v registrech *40093 ÷ 40108 – Režim 1,symbol xx)*, číselná hodnota tohoto symbolu se přepíše do registru *40025 – Symbol na pozici 1*
- 2 dek = změna režimu tlačítky se projeví na lince změnou hodnoty v reg. *40017 Požadovaný režim 1*  a zároveň se na OLED v oblasti A uprostřed zobrazí příslušný symbol (nastavený v registrech *40093 ÷ 40108 – Režim 1,symbol xx*), číselná hodnota tohoto symbolu se přepíše do registru *40026 – Symbol na pozici 2*
- 3 dek = změna režimu tlačítky se projeví na lince změnou hodnoty v reg. *40017 Požadovaný režim 1*  a zároveň se na OLED v oblasti A vpravo zobrazí příslušný symbol (nastavený v registrech *40093 ÷ 40108 – Režim 1,symbol xx*), číselná hodnota tohoto symbolu se přepíše do registru *40027 – Symbol na pozici 3*

#### **40086 (R,WP) – Režim 1, Counter:**

Zadává počet režimů. Formát čísla je 16-bit unsigned integer, rozsah 0 ÷ 16 dek. Např. při zadání čísla 6 se bude přepínat mezi šesti režimy, při zadání čísla 0 nebude Režim 1 vůbec přístupný v menu přístroje.

#### **40087 (R,WP) – Režim 2, Brigde:**

Zadává propojení volby režimu tlačítky s OLED. Formát čísla je 16-bit unsigned integer. Může nabývat pouze 4 stavy:

- 0 dek = Režim 2 není svázán s žádnou pozicí na OLED. Změna režimu je možná pouze z nadřízeného systému po lince nebo přes menu přístroje, kdy se změna režimu projeví pouze na lince změnou hodnoty v registru *40018 –Požadovaný režim 2* a nadřízený systém teprve rozhodne, jestli zvolený režim akceptuje a případně ho potvrdí zobrazením vhodného symbolu na některé volné pozici zápisem do registru *40025 ÷ 40027 – Symbol na pozici x*
- 1 dek = změna režimu tlačítky se projeví na lince změnou hodnoty v reg. 4*0018 Požadovaný režim 2* a zároveň se na OLED v oblasti A vlevo zobrazí příslušný symbol (nastavený v registrech *40109 ÷ 40124 – Režim 2,symbol xx*), číselná hodnota tohoto symbolu se přepíše do registru *40025 – Symbol na pozici 1*
- 2 dek = změna režimu tlačítky se projeví na lince změnou hodnoty v reg. *40018 Požadovaný režim 2* a zároveň se na OLED v oblasti A uprostřed zobrazí příslušný symbol (nastavený v registrech *40109 ÷ 40124 – Režim 2,symbol xx*), číselná hodnota tohoto symbolu se přepíše do registru *40026 – Symbol na pozici 2*
- 3 dek = změna režimu tlačítky se projeví na lince změnou hodnoty v reg. *40018 Požadovaný režim 2* a zároveň se na OLED v oblasti A vpravo zobrazí příslušný symbol (nastavený v registrech *40109 ÷ 40124 – Režim 2,symbol xx*), číselná hodnota tohoto symbolu se přepíše do registru *40027 – Symbol na pozici 3*

#### **40088 (R,WP) – Režim 2, Counter:**

Zadává počet režimů. Formát čísla je 16-bit unsigned integer, rozsah 0 ÷ 16 dek. Např. při zadání čísla 6 se bude přepínat mezi šesti režimy, při zadání čísla 0 nebude Režim 2 vůbec přístupný v menu přístroje.

#### **40089 (R,WP) – Režim 3, Brigde:**

Zadává propojení volby režimu tlačítky s OLED. Formát čísla je 16-bit unsigned integer. Může nabývat pouze 4 stavy:

- 0 dek = Režim 3 není svázán s žádnou pozicí na OLED. Změna režimu je možná pouze z nadřízeného systému po lince nebo přes menu přístroje, kdy se změna režimu projeví pouze na lince změnou hodnoty v registru *40019 –Požadovaný režim 3* a nadřízený systém teprve rozhodne, jestli zvolený režim akceptuje a případně ho potvrdí zobrazením vhodného symbolu na některé volné pozici zápisem do registru *40025 ÷ 40027 – Symbol na pozici x*
- 1 dek = změna režimu tlačítky se projeví na lince změnou hodnoty v reg. *40019 Požadovaný režim* a zároveň se na OLED v oblasti A vlevo zobrazí příslušný symbol (nastavený v registrech *40125 ÷ 40140 – Režim 3,symbol xx*), číselná hodnota tohoto symbolu se přepíše do registru *40025 – Symbol na pozici 1*
- 2 dek = změna režimu tlačítky se projeví na lince změnou hodnoty v reg. 4*0019 Požadovaný režim* a zároveň se na OLED v oblasti A uprostřed zobrazí příslušný symbol (nastavený v registrech *40125 ÷ 40140 – Režim 3,symbol xx*), číselná hodnota tohoto symbolu se přepíše do registru *40026 – Symbol na pozici 2*
- 3 dek = změna režimu tlačítky se projeví na lince změnou hodnoty v reg. *40019 Požadovaný režim* a zároveň se na OLED v oblasti A vpravo zobrazí příslušný symbol (nastavený v registrech *40125 ÷ 40140 – Režim 3,symbol xx*), číselná hodnota tohoto symbolu se přepíše do registru *40027 – Symbol na pozici 3*

#### **40090 (R,WP) – Režim 3, Counter:**

Zadává počet režimů. Formát čísla je 16-bit unsigned integer, rozsah 0 ÷ 16 dek.

Např. při zadání čísla 6 se bude přepínat mezi šesti režimy, při zadání čísla 0 nebude Režim 3 vůbec přístupný v menu přístroje.

### **40093 ÷ 40108 (R,WP) – Režim 1, symbol 1 ÷ 16:**

Zadává symbol zobrazení danému režimu. Formát čísla je 16-bit unsigned integer. Přehled použitelných symbolů je v tab. 1.

Pokud je například v *40086 – Režim 1, Counter* zvoleno 2, tzn., že je zvoleno přepínání mezi 3 režimy, zadají se do prvních 3 reg., *40093, 40094, 40095* čísla dle tab. 1 tak, aby odpovídala požadovaným zobrazením.

### **40109 ÷ 40124 (R,WP) – Režim 2, symbol 1 ÷ 16:**

Zadává symbol zobrazení danému režimu. Formát čísla je 16-bit unsigned integer. Přehled použitelných symbolů je v tab. 1.

#### **40125 ÷ 40140 (R,WP) – Režim 3, symbol 1 ÷ 16:**

Zadává symbol zobrazení danému režimu. Formát čísla je 16-bit unsigned integer. Přehled použitelných symbolů je v tab<sub>1</sub>

#### **2.6 Popis informačních registrů:**

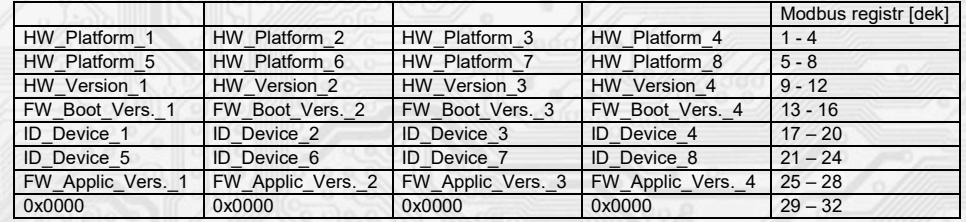

Informace o HW a SW přístroje, vyčítají se přík. 04 (Read Input Registers) na adresách 30001 až 30032 (včetně funkčního kódového pole 3xxxx, tedy registr 30001 se po sběrnici vyšle jako registr 0000). Formát čísla je 16-bit unsigned integer. Jeden Modbus registr obsahuje dva ASCII znaky.

### **2.7 Příklad konfigurace režimů:**

Režim 1 chci použít k přepínání denního a nočního režimu, chci, aby se indikace zvoleného režimu hned zobrazila na OLED nahoře vlevo symboly a :

 *40085 – Režim 1, Bridge = 1 dek 40086 – Režim 1, Counter = 2 dek 40093 – Režim 1, symbol 1 = 3 dek 40094 – Režim 1, symbol 2 = 1 dek*

Režim 2 chci použít k přepínání otáček ventilátoru fancoilu v rozsahu VYPNUTO  $-1 - 2 - 3 - 4 -$  AUTOMAT,

chci, aby se indikace zvoleného režimu hned zobrazila na OLED nahoře uprostřed symboly

**RAD RALL RAS RAS LRALL** 

 *40087 – Režim 2, Bridge = 2 dek 40088 – Režim 2, Counter = 6 dek 40109 – Režim 2, symbol 1 = 33 dek 40110 – Režim 2, symbol 2 = 34 dek 40111 – Režim 2, symbol 3 = 35 dek 40112 – Režim 2, symbol 4 = 36 dek 40113 – Režim 2, symbol 5 = 37 dek 40114 – Režim 2, symbol 6 = 39 dek*

Režim 3 nechci využívat a volnou pozici nahoře vpravo chci použít pro indikaci zapnutého topení symbolem zápisem hodnoty 58dek do registru *40027 – Symbol na pozici 3 :*

 *40089 – Režim 3, Bridge = 0 dek 40090 – Režim 3, Counter = 0 dek 40125 – Režim 3, symbol 1 = 0 dek*

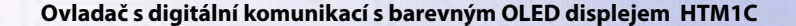

*Příklad nastavení zvláštního režimu*, kdy Režim 1 není svázán s žádnou pozicí na OLED a přitom je možné měnit Režim 1 z menu přístroje

Menu → Režim → Režim 1 → ☾ → ☼

a informaci o této změně poslat po lince do ŘS (ten pak rozhodne, jestli změnu akceptuje a případně může změnu potvrdit indikací daným symbolem na některé volné pozici zápisem do registru *40025 ÷ 40027 – Symbol na pozici x:*

 *40085 – Režim 1, Bridge = 0 dek 40086 – Režim 1, Counter = 2 dek 40093 – Režim 1, symbol 1 = 3 dek 40094 – Režim 1, symbol 2 = 1 dek*

*2.8 Příklady komunikace:*

**Příkaz 03 (0x03): Read Holding Registers:** Master:

02 03 00 00 00 02 Crc Crc

 │ │ │ │ └ └ Počet čtených registrů ( 2 registry) │ │ └ └ Adresa počátečního čteného registru ( 0x0001\*\* ) Příkaz ( Read Holding Registers ) └ Adresa přístroje ( přístroj s adresou 2 )

Slave:

 02 03 04 00 FF 01 64 Crc Crc │ │ │ └ └ └ └ Data z registrů ( 0x00FF, 0x0164 )

L Počet byte (4)

│ └ Příkaz (Read Holding Registers )

└ Adresa přístroje ( přístroj s adresou 2 )

Adresa počátečního registru je 0x0001\*\* , což je adresa registru měřené teploty, počet čtených registrů jsou dva. Tedy: měřená teplota 0x00FF = 25,5°C, měřená relativní vlhkost vzduchu 0x0164 = 35,6%RH.

#### **Příkaz 16 (0x10) Write Multiple Registers:**

Master:

FF 10 00 30 00 02 04 00 02 00 03 Crc Crc

```
L L Zapisovaná data 2. zapis. reg. (0x0003)
                            │ │ │ │ │ │ │ └ └ Zapisovaná data 1. zapis. reg. ( 0x0002 )
                       L Počet byte (4)
                    L Počet zapisovaných registrů (2)
              - Adresa prvního zapisovaného registru ( 0x0031** )
        Příkaz ( Write Multiple Registers )
     └ Adresa přístroje (s vloženým jumperem J6 – adresa 255 ) 
 Slave:
   FF 10 00 30 00 02 Crc Crc
```
L L Počet zapisovaných registrů (2) L Adresa prvního zapisovaného registru (0x0031\*\*)

│ └ Příkaz (Write Multiple Registers )

└ Adresa přístroje (s vloženým jumperem J6 – adresa 255 )

 Zápisem hodnoty 2dek do registru 0x0031\*\* (*40049 - Síťová adresa*) se nastaví síťová komunikační adresa 2 a zápisem hodnoty 3dek do registru 0x0032\*\* (*40050 - Komunikační rychlost*) se nastaví komunikační rychlost 9 600 Bd.

#### **Příkaz 06 (0x06) Write Single Register:** Master:

FF 06 00 1C C0 03 Crc Crc

│ │ │ │ └ └ Zapisovaná data ( 0xC003 = 49155dek )

L<br>
Adresa zapisovaného registru (0x001D\*\*)

│ └ Příkaz ( Write Single Register )

└ Adresa přístroje (s vloženým jumperem J6 – adresa 255 )

Slave:

FF 06 00 1C C0 03 Crc Crc

│ │ │ │ └ └ Zapisovaná data ( 0xC003 = 49155dek )

L Adresa zapisovaného registru ( 0x001D\*\* )

│ └ Příkaz ( Write Single Register )

- Adresa přístroje (s vloženým jumperem J6 – adresa 255)

 Zápisem hodnoty 49155dek do registru 0x001D\*\* (*40029 - Status registr*) se konfigurační registry uloží do flash paměti přístroje. Pokud například byla po síti změněna komunikační adresa a rychlost podle předchozího příkladu, teprve po tomto zápisu do Status registru bude tato změna platná i po resetu nebo vypnutí přístroje.

\*\* Při přenosu jsou adresy registrů indexovány od nuly, tj. registr 0x0001 se fyzicky po sběrnici vyšle jako 0x0000… (zero based addressing).

### *3.1 Konfigurace snímače pomocí programu USBset:*

GMET

HT

Konfigurační aplikace **USBset** je volně k dispozici na stránkách výrobce. Ovladač je možné konfigurovat pouze tehdy, pokud je před připojením napájecího napětí (resetem) **vložen jumper J6**. Snímač se propojí s PC kabelem typu USB mini B. Při připojeném kabelu má prioritu USB komunikace před linkou RS485.

Po spuštění programu USBset se otevře základní okno a připojený snímač se automaticky spojí s hostujícím PC.

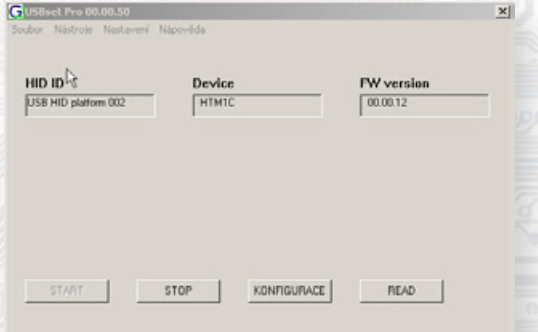

Kliknutím na tlačítko "KONFIGURACE" se otevře konfigurační okno.

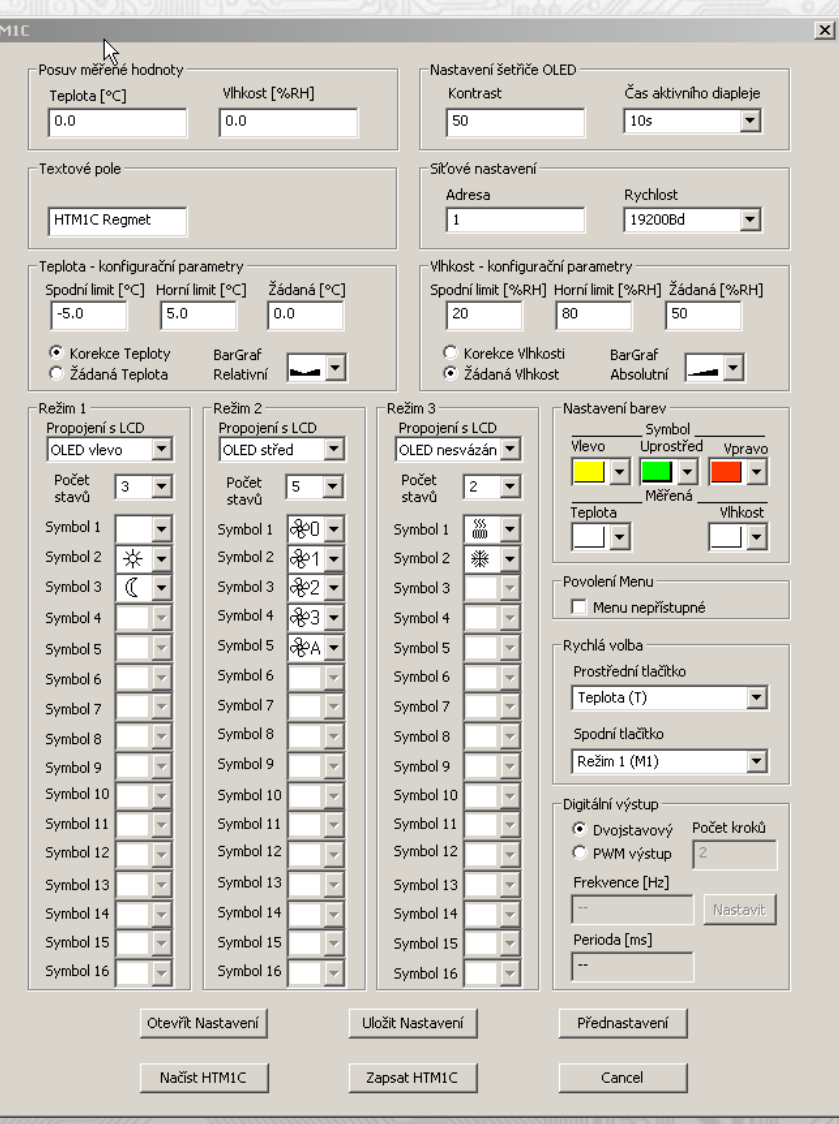

Kliknutím na tlačítko "**Načíst HTM1U**" se vyčtou konfigurační hodnoty z flash paměti snímače.

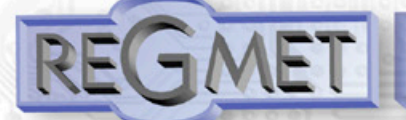

*Popis konfiguračních hodnot (v závorce je uveden příslušný registr pro možnost nastavení ovladače pomocí jiného software než USBset – viz tab.2) :*

#### *Posuv měřené hodnoty:*

*- teplota (40077):* Zadání offsetu měřené teploty.

Například pokud se zdá, že přístroj přeměřuje o 1°C (nevhodným umístěním, vlastním ohřevem při velmi časté komunikaci se zatíženou linkou...), nastaví se hodnota -1,0 a přístroj bude zobrazovat a vysílat hodnotu teploty o 1°C nižší, než je skutečně naměřená.

*- vlhkost (40078):* Zadání offsetu měřené vlhkosti.

#### *Nastavení šetřiče OLED:*

*Kontrast (40034):* slouží k nastavení kontrastu OLED při neaktivním displeji (spořící režim) v rozsahu 0 ÷ 70% \*\* (viz str. 4).

*Čas aktivního displeje (40036):* Nastavení aktivního času displeje, po kterém se OLED bez aktivity na tlačítkách přepne do spořícího režimu.

*Textové pole (40041 ÷ 40048):* určeno pro zákaznickou identifikaci ovladače (název, umístění…).

#### *Síťové nastavení:*

*- adresa (40049):* volba síťové adresy v rozsahu 1 ÷ 254 pro provoz snímače na sériové lince.

*- rychlost (40050):* Volba komunikační rychlosti v rozsahu 1200 ÷ 57600 Bd pro provoz ovladače na sériové lince.

#### *Teplota - konfigurační parametry:*

*Spodní limit (40053):* Zadání spodního limitu nastavení korekce teploty tlačítky. Například při nastavení -5,0 a Horního limitu korekce teploty na 5,0 bude rozsah nastavení z kláves +/- 5,0°C a hodnota se bude jevit jako požadovaná korekce teploty. Při nastavení 10,0 a Horního limitu korekce teploty na 30,0, bude rozsah nastavení z kláves 10,0 až 30,0 °C a hodnota se bude jevit jako požadovaná teplota.

*Horní limit (40054):* Zadání horního limitu nastavení korekce teploty tlačítky.

*Žádaná (40009):* Žádaná hodnota korekce teploty. Meze rozsahu nastavení tlačítky jsou vymezeny Spodní/Horní limit korekce teploty.

*Korekce teploty / Žádaná teplota, BarGraf (40069):* Popisný text při nastavování korekce teploty a volba typu bargrafu.

#### *Vlhkost - konfigurační parametry:*

*Spodní limit (40055):* Zadání spodního limitu nastavení žádané vlhkosti tlačítky. Například při nastavení 20 a Horního limitu žádané vlhkosti vzduchu na 80 bude rozsah nastavení z klávesnice přístroje 20 ÷ 80 %.

*Horní limit (40056):* Zadání horního limitu nastavení žádané vlhkosti tlačítky.

*Žádaná (40010):* Žádaná hodnota korekce relativní vlhkosti vzduchu. Meze rozsahu nastavení tlačítky jsou vymezeny nastavením Spodní/Horní limit žádané vlhkosti vzduchu.

*Korekce vlhkosti / Žádaná vlhkost, BarGraf (40070):* Popisný text při nastavování korekce vlhkosti a volba typu bargrafu.

#### *Režim x:*

*Propojení s LCD (40085, 40087,40089):* Zadává propojení volby režimu tlačítky se zobrazením symbolu daného režimu na určité pozici na OLED.

Např. při zadání " OLED uprostřed" se změna režimu tlačítky projeví na lince změnou hodnoty v daném registru a zároveň se na OLED nahoře uprostřed zobrazí příslušný symbol (nastavený níže).

Při zadání "S žádnou pozicí" nebude režim svázán s žádnou pozicí na OLED. Změna režimu je možná pouze z nadřízeného systému po lince nebo přes menu přístroje, kdy se změna režimu projeví pouze

na lince změnou hodnoty v daném registru a nadřízený systém teprve rozhodne, jestli zvolený režim akceptuje a případně ho potvrdí zobrazením vhodného symbolu na některé volné pozici.

**Počet stavů (40086, 40088,40090):** Zadává počet režimů, mezi nimiž bude možno přepínat. Např. při zadání čísla 6 bude možnost přepínat mezi šesti režimy, při zadání čísla 0 nebude režim vůbec přístupný v menu přístroje.

**Symbol x (40093÷40140):** Zadává symbol zobrazení danému režimu.

Pokud například chceme tento režim použít k přepínání mezi nočním a denním režimem, pak

v "Symbol 1" zvolíme jako symbol nočního režimu měsíček a v "Symbol 2" zvolíme symbol sluníčka.

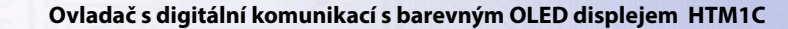

#### *Nastavení barev (40038, 40037):*

*Symbol Vlevo-Uprostřed-Vpravo, Měřená Teplota-Vlhkost:* Zvolí se požadovaná barva pro každou pozici na OLED zvlášť, lze volit i pomocí tlačítek v menu přístroje.

#### *Povolení Menu:*

*Menu nepřístupné (40040):* Zatrhnutím se znepřístupní menu např. pro hotely, školy...

#### *Rychlá volba:*

*Prostřední tlačítko (40030):* Definuje rychlou volbu pro dané tlačítko.

*Spodní tlačítko (40031):* Definuje rychlou volbu pro dané tlačítko.

#### *Digitální výstup:*

*Dvoustavový:* Digitální výstup bude nabývat pouze dva stavy, zapnuto nebo vypnuto.

*PWM výstup:* Na digitálním výstupu se bude generovat PWM signál s rozlišením nastaveným v kolonce "Počet kroků " a s frekvencí nastavenou v kolonce "Frekvence".

*Počet kroků (40051):* Počet kroků pro 1 periodu. Nastavení rozlišení PWM. Rozsah nastavení 3 až 65536.

*Frekvence (40052):* Nastavení frekvence PWM signálu. Rozsah nastavení záleží na nastavení počtu kroků pro 1 periodu, neboť max. povolená frekvence PWM je 20kHz.

Po zvolení počtu kroků a frekvence PWM je nutno kliknout na tlačítko Nastavit (vedle Frekvence). V okénku Frekvence se zobrazí nejbližší možná reálná hodnota frekvence.

*Perioda:* Perioda PWM signálu přepočítaná z nastavené frekvence PWM.

Po nastavení požadovaných hodnot a veličin dojde po kliknutím na tlačítko "**Zapsat HTM1C**" k uložení nových konfiguračních hodnot do flash paměti snímače.

Podmínkou zápisu do flash paměti je vložení jumperu J6 (povolení zápisu konfiguračních hodnot) před kliknutím na tlačítko " **Zapsat** ".

Kliknutím na tlačítko "**Cancel**" se zavře konfigurační okno.

Po odpojení USB kabelu se vytáhne jumper J6 a přístroj je připraven k provozu.

"**Uložit Nastavení**" – uloží konfiguraci nastavenou v konfiguračním okně jako soubor s příponou .rgc. "**Otevřít Nastavení**" – nastaví hodnoty v konfiguračním okně podle zvoleného souboru.

#### *3.2 Obměna aplikační části FW:*

Po spuštění programu USBset se kliknutím na Nástroje - BootLoader otevře okno:

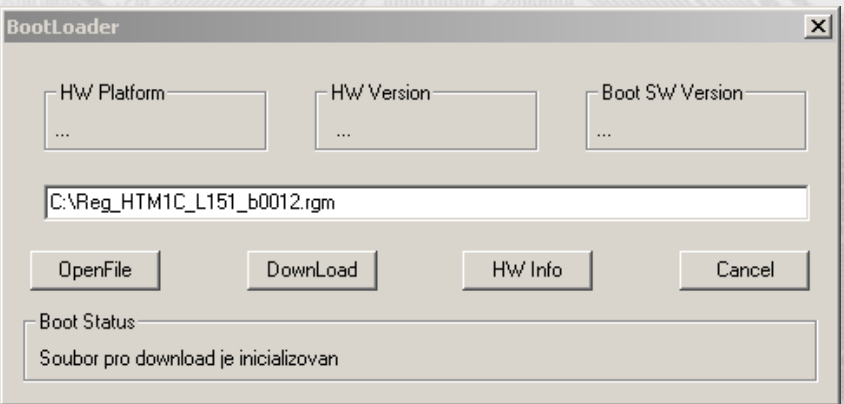

Podmínkou pro práci s aplikací je vložení jumperu J6 (povolení zápisu konfiguračních hodnot).

Pomocí tlačítka "OpenFile" se vybere nový aplikační FW a pomocí tlačítka "DownLoad" se odstartuje obměna FW, která už je řízena automaticky PC a zařízením.

Pro maximální jednoduchost a bezpečnost má každé zařízení jednoznačnou identifikaci HW platformy. Toto označení popisuje HW topologii a určuje jaké aplikační FW mohou být pro daný typ HW použity. Tato informace může byt vyčtena pomocí tlačítka "HW info".

Aplikační FW jsou distribuovány v datovém formátu " .reg ". Při obměně aplikace po spojení PC se zařízením se vždy vyčtou informace o HW platformě a verzi HW. Zároveň se načtou popisovače HW platformy a verze HW ze souboru " .reg ". Pokud nebudou HW platforma verze HW kompatibilní nedojde k obměně FW.

### **3.3 Přepis chráněných konfiguračních registrů po lince RS485 s běžnou komunikační adresou bez použití HW klíče (jumperu J6):**

- 1) Do registru 40029 Status registr se zapíše 0xCBAA (52138 dek), čímž se deaktivuje HW ochrana přepisu konfiguračních registrů.
- 2) Přepíše se jeden (funkcí 06) nebo více registrů (funkcí 16) novou hodnotou, která se uloží do RAM. Po zapsání nové hodnoty se automaticky opět aktivuje HW ochrana přepisu konfiguračních registrů a další zápis do chráněných registrů není možný.
- 3) Do registru 40029 Status registr se zapíše 0xCBAA (52138 dek), čímž se opět deaktivuje HW ochrana přepisu konfiguračních registrů.
- 4) Do registru 40029 Status registr se zapíše 0xC003 (49155 dek), čímž se hodnota uložená v RAM přepíše do FLASH paměti přístroje.

Po zápisu se opět automaticky aktivuje HW ochrana přepisu konfiguračních registrů.

### **3.4 Příklad nastavení offsetu měřené teploty po lince RS485 s běžnou komunikační adresou bez použití HW klíče (jumperu J6):**

Jelikož má přístroj nějakou vlastní spotřebu energie (závislou na nastavení kontrastu OLED, zatížení linky...) a teplotní snímač je součástí ovladače, dochází k ovlivnění měřené teploty energií vyzářenou z přístroje. Po instalaci ovladače a vytemperování po dobu min. 1h se rozdíl měřené a skutečné teploty ustálí na konstantní hodnotě a je možné tento rozdíl kompenzovat nastavením posuvu měřené teploty.

To je možné provést přes USB rozhraní programem USBset (kap. 3.1) nebo přes RS485 rozhraní Modbus příkazem (kap. 2.5). Nevýhodou je nutnost demontáže zařízení kvůli nutnosti vložení HW klíče (jumper J6). Pro jeden zápis lze tuto HW ochranu obejít (kap. 3.3) a offset je možno nastavit bez nutnosti demontáže.

Například, pokud zjistíme, že přístroj v ustáleném stavu přeměřuje o 2,0°C:

- 1) Do registru 40029 Status registr se zapíše 0xCBAA (52138 dek), čímž se deaktivuje HW ochrana přepisu konfiguračních registrů.
- 2) Funkcí 06 se do registru 40077 Měřená teplota, Offset zapíše hodnota 0xFFEC (-20 signed, 65516 unsigned). Změna se ihned projeví zobrazením zkorigované hodnoty na displeji. Po resetu zařízení by ale tato změna byla ztracena, proto je nutné ještě provést zápis korekce do flash paměti.
- 3) Do registru 40029 Status registr se zapíše 0xCBAA (52138 dek), čímž se opět deaktivuje HW ochrana přepisu konfiguračních registrů.
- 4) Do registru 40029 Status registr se zapíše 0xC003 (49155 dek), čímž se hodnota uložená v RAM přepíše do FLASH paměti a nastavený offset měřené teploty zůstane platný i po resetu přístroje.

### **3.5 Příklad změny kontrastu displeje ve spořícím režimu po lince RS485 s běžnou komunikační adresou bez použití HW klíče (jumperu J6):**

V případě požadavku měnit kontrast displeje nadřazeným systémem např. v závislosti na denní době, lze použít následující postup:

1) Funkcí 06 se do registru 40034 – OLED kontrast zapíše požadovaná hodnota v rozsahu 0x0000 ÷ 0x000F (0 ÷ 22dek).

Změna se ale neprojeví ihned zobrazením na displeji, je nutné aktivovat displej:

- 2) Do registru 40029 Status registr se zapíše 0xCBAB (52139 dek), čímž se aktivuje displej do plného kontrastu a po uplynutí času nastaveného v reg. 40036 – OLED time se kontrast změní na novou hodnotu kontrastu spořícího režimu. Tato nová hodnota není uložena ve flash paměti, takže je platná do resetu nebo nové změny. Při požadavku trvalého uložení do flash je nutný ještě jeden krok:
- 4) Do registru 40029 Status registr se zapíše 0xC002 (49154 dek), čímž se hodnota uložená v RAM přepíše do FLASH paměti a nastavený kontrast zůstane platný i po resetu přístroje.

## **Reg. 40029:**

0xCBAA = 52138 dek unsigned, -13398 dek signed (deaktivace HW ochrany přepisu konfigur. registrů) 0xCBAB = 52139 dek unsigned, -13397 dek signed (aktivace displeje) 0xC003 = 49155 dek unsigned, -16381 dek signed (zapsání konfiguračních registrů do flash) 0xC002 = 49154 dek unsigned, -16382 dek signed (zapsání uživatelských registrů do flash)

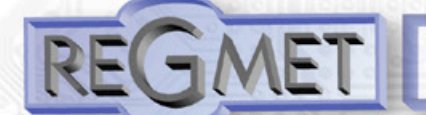

Pokud dojde při obměně aplikačního FW k výpadku komunikace, např. při poklesu napájecího napětí, aplikační SW nebude funkční. V takovém případě nebude fungovat automatické spouštění

"bootloadovacího" procesu ani nepůjde automaticky vyčíst HW info. Bootloader v zařízení se aktivuje vždy po resetu, tedy je nutné zařízení resetovat ručně. Buď pomocí RESET jumperu nebo prostým odpojením a následným připojeným napájecího napětí.

Je li poškozená automatická sekvence spuštění obměny FW:

- Vypněte zařízení nebo připojte jumper na RESET piny
- Spusťte bootloadovací proces pomocí tlačítka "DownLoad"
- Zapněte napájení nebo uvolněte RESET jumper
- Prodleva mezi aktivací tlačítka "DownLoad" a zapnutím popř. RESETEM zařízení musí být kratší než 2s

Po odpojení USB kabelu se vytáhne jumper J6 a provede se reset přístroje krátkým zkratnutím RST propojky (J7).

#### Kontrola integrity obsahu pamětí:

 Jak bootloader tak i aplikace jsou chráněny kontrolními součty. Pokud dojde k porušení integrity dat, poškodí se obsah FLASH paměti MCU, nebude poškozený program spuštěn.

### *Tabulka symbolů (tab. 1):*

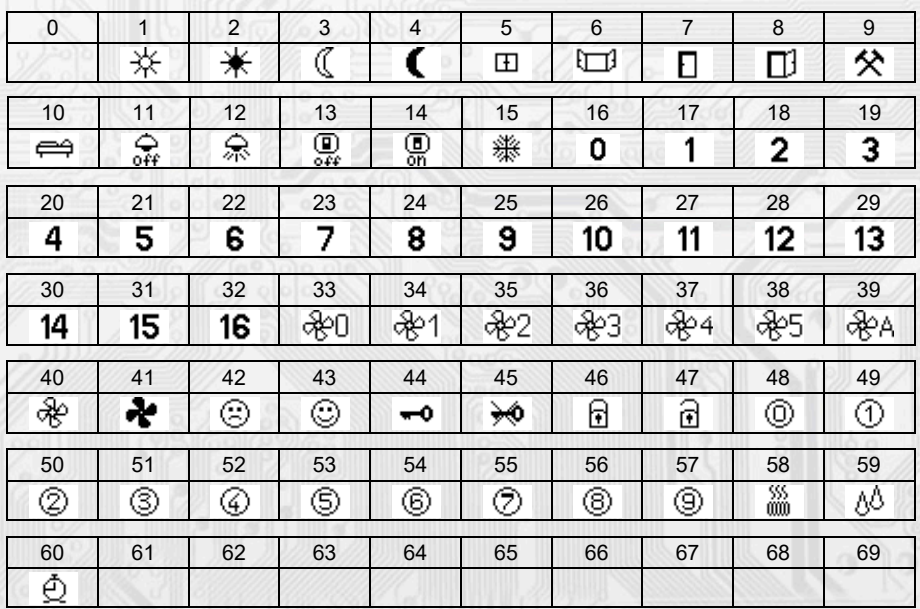

Tabulka je dále rozšiřitelná dle požadavků zákazníků.

Tabulka barev (tab. 3):

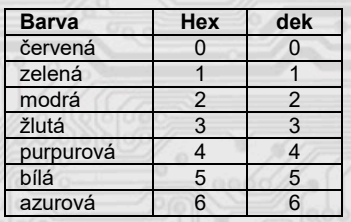

Tabulka je dále rozšiřitelná dle požadavků zákazníků.

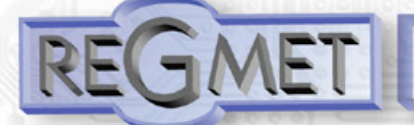

## **Obsah Modbidelding Registers (tab. 2):**

### **Provozní regis:try**

Uložení do FLASH se provede až po zaps**ân**C001 (49153 dek) do 40029 - Status registru.

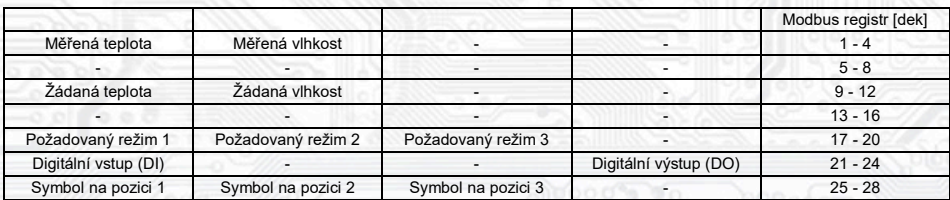

### **Statruesgistr:**

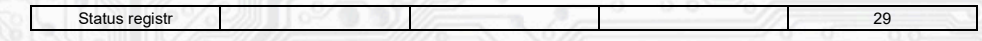

# **Uživatelské regis:try**

Uložení do FLASH se provede až po zaps**ânC**002 (49154 dek) do 40029 - Status registru.

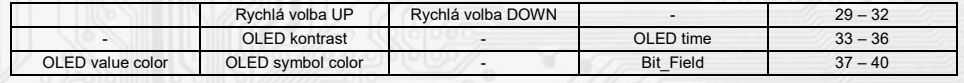

### **Konfigurační regis:try**

Uložení do FLASH se provede až po zaps**ân**C003 (49155 dek) do 40029 - Status registru.

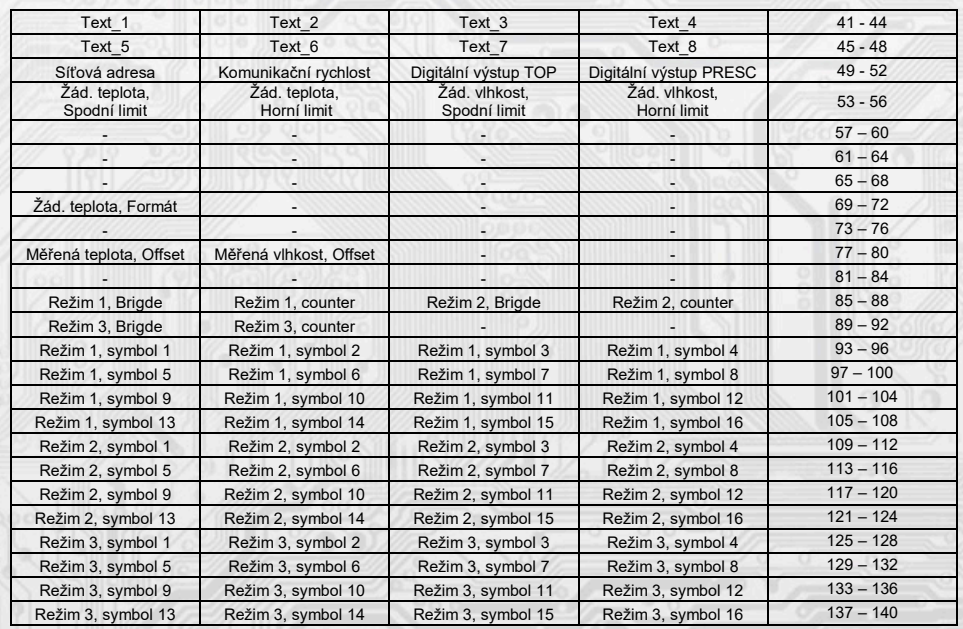

## **Příklad zapojení ovladačů do systému (obr.2)**

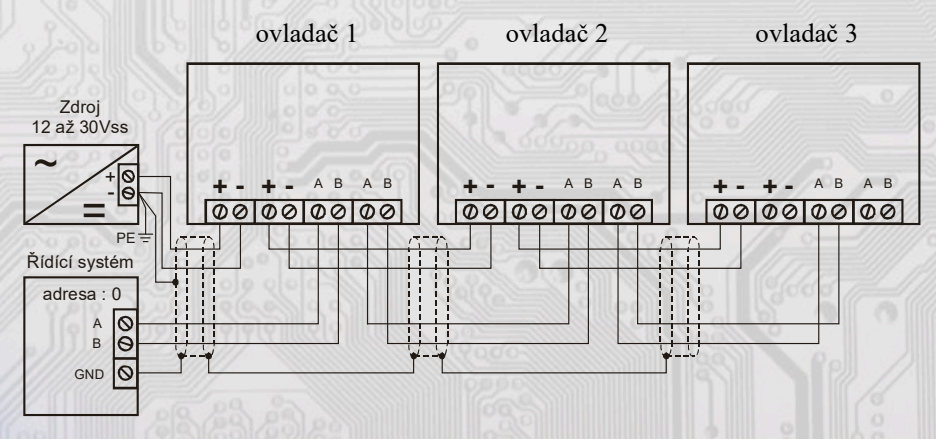